# **Servcorp Home**

## **The community, workspace, and technology to make a good impression and get down to business.**

Servcorp Home is an exclusive platform that allows you to market your business to an engaged community, choose the services you need, and manage your business seamlessly, anywhere, anytime. Servcorp Home puts you in control of your business.

#### **Community**

Market your business to an engaged community. Direct access to one of the world's largest business communities to sell your product. Create events and discussions, and enjoy discounts exclusive to Servcorp.

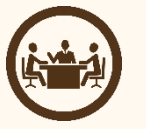

#### **Workspace**

Reserve iconic workspaces to meet your clients. Online access to our world famous meetings rooms, boardrooms, provide suites and coworking space. From 10 minutes to a full day.

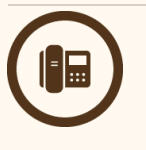

#### **Technology**

Manage your calls in real time. Never miss a call by having control of your phone systems on the go and in real time.

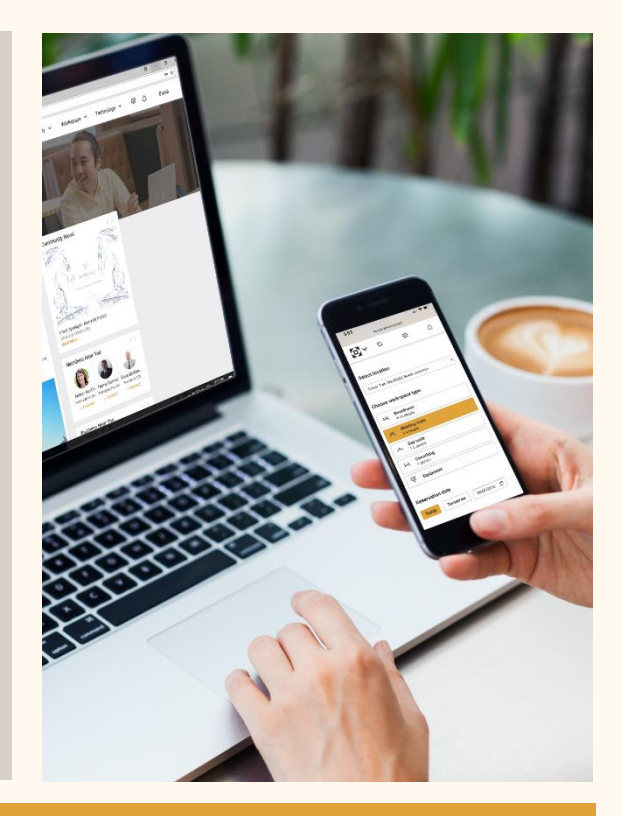

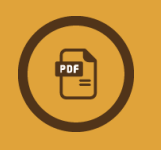

**Servcorp Home gives you total control over all your Servcorp services and lets you view your invoice online for total cost transparency.**

### **5 Easy Steps to Add Servcorp Home to Your Mobile Device**

#### **iOS**

- 1. Open Safari on your iPhone/iPad and go to https://home.servcorp.com.
- 2. Tap the Share button at the bottom of the screen.
- 3. Select Add to Home Screen option.
- 4. Enter the name of the shortcut.
- 5. Tap Add to put the shortcut on your iPhone/iPad home screen.

#### **Android**

- 1. Open Chrome on your Android phone/tablet and go to https://home.servcorp.com.
- 2. Hit the settings button (three vertical dots) and press the star symbol.
- 3. Select the option Add to Home Screen.
- 4. Enter the name of the shortcut.
- 5. Tap Add to put the short cut on your Android home screen.

To find out more about how Servcorp Home can help your business, go to https://home.servcorp.com or discuss with your Servcorp team.

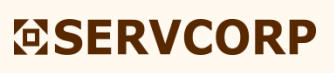